Gehe auf die folgende Webseite **[www.adecco.lu](https://www.adecco.lu/de-lu/)**

## Deine [personalisierte](http://www.myadecco.lu/) Job-Alert

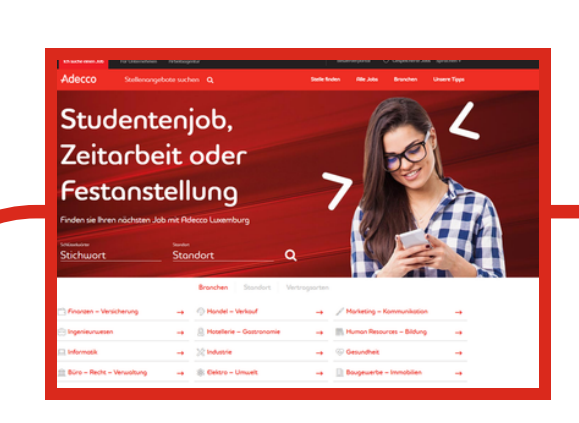

Entdecke die **verfügbaren Jobs** dem du auf Alle Jobs klickst.

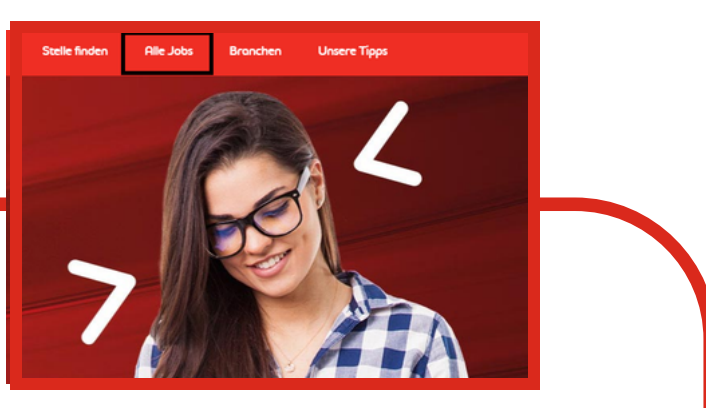

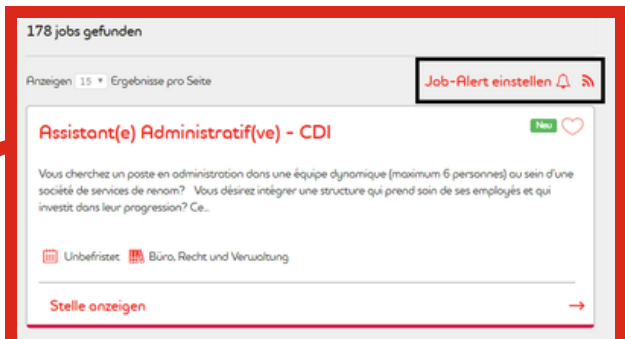

## ERSTELLE DEINE Adecco JOB-ALERT

Klicke auf Job-Alert einstelle und gebe die angeforderten Informationen ein.

Bestätige ! Und fertig!

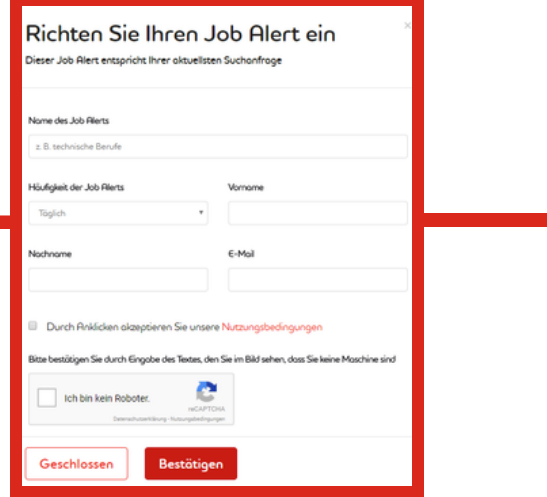

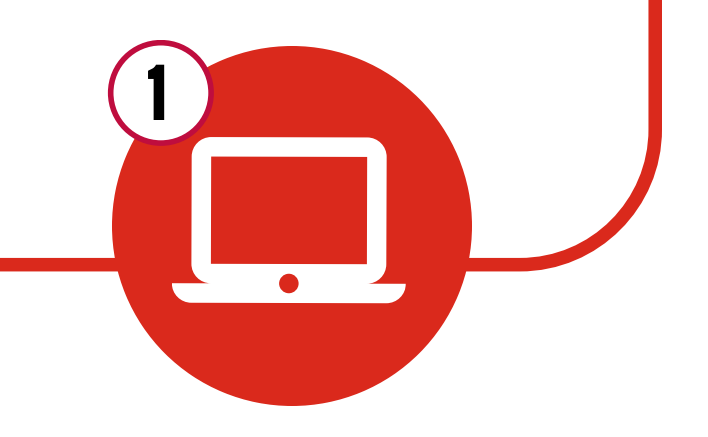

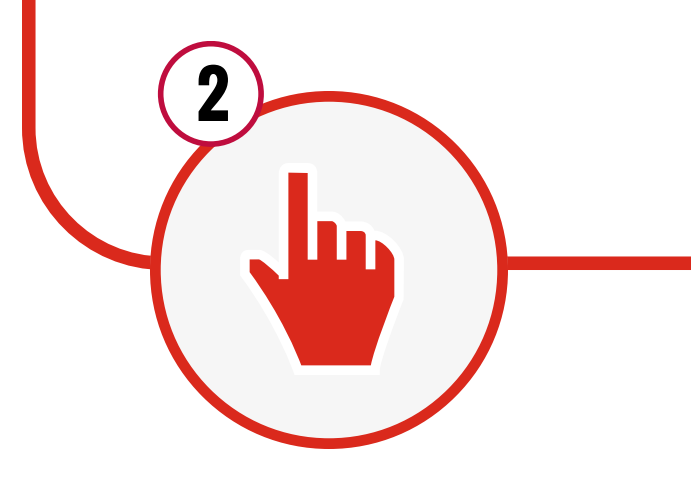

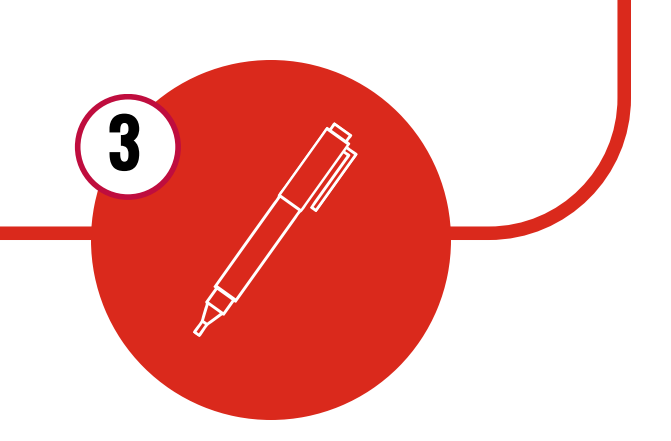

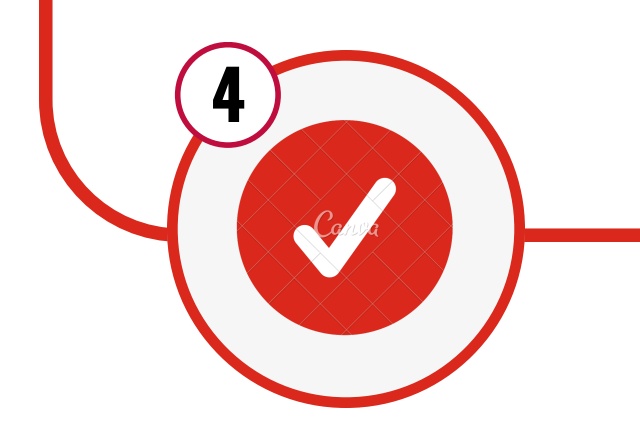

*[www.adecco.lu](https://www.adecco.lu/de-lu/)*

*[www.adecco.lu](https://www.adecco.lu/de-lu/)*